### almlu **CISCO**

# Telefony wieloplatformowe Cisco IP Phone 6841 i 6851 Skrócona instrukcja obsługi

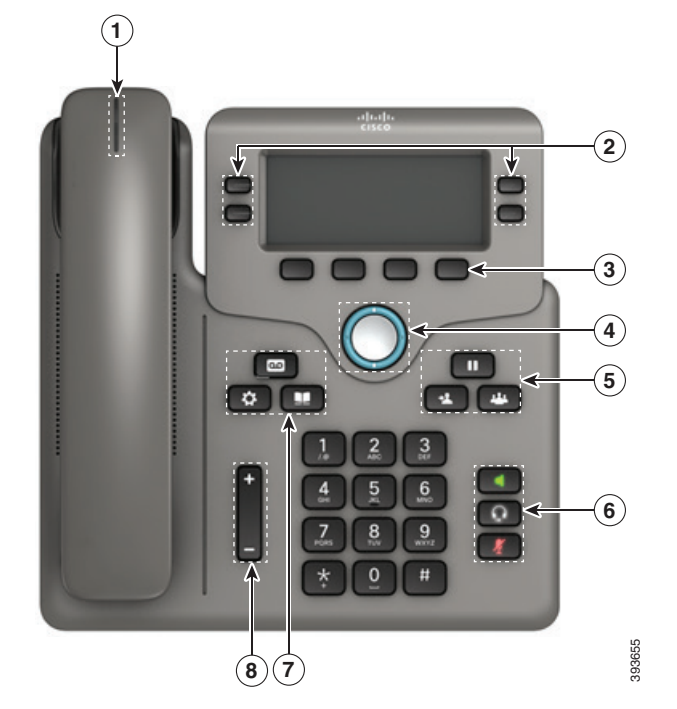

# Twój telefon

Widoczny jest telefon Cisco IP Phone 6841.

1 Wskaźnik połączenia przychodzącego lub poczty głosowej

2 Przycisk linii i przycisk funkcyjny

3 Klawisze programowe

4 Nawigacja

- 5 Przyciski Wstrzymaj, Przekaż i Konferencja
- 6 Przyciski Telefon głośnomówiący, Zestaw nagłowny i Wycisz
- 7 Przyciski Poczta głosowa, Aplikacje i Książka adresowa

8 Przycisk głośności

# Przycisk linii i przycisk funkcyjny

Użyj przycisku linii i przycisku funkcyjnego do wyświetlania połączeń obsługiwanych na danej linii, do korzystania z takich funkcji jak np. Szybkie wybieranie oraz do wykonywania takich zadań jak wznawianie wstrzymanego połączenia.

Podświetlenie przycisków wskazuje następujące stany:

- Zielone ciągłe: linia jest wolna
- x Czerwone ciągłe: linia jest zajęta
- Czerwone migające: połączenie przychodzące lub wstrzymane
- Pomarańczowe ciągłe: linia jest niezarejestrowana

### Nawiązywanie połączenia

Wprowadź numer i podnieś słuchawkę.

### Odbieranie połączenia

Naciśnij migający na czerwono przycisk linii.

### Zawieszanie połączenia

- 1. Naciśnij przycisk Wstrzymaj
- 2. Aby wznowić wstrzymane połączenie, naciśnij ponownie przycisk Wstrzymaj.

### Wyświetlanie ostatnich połączeń

- 1. Naciśnij przycisk Aplikacie **12**
- 2. Przewiń i wybierz opcję Ostatnie.
- 3. Wybierz linię, której historię chcesz wyświetlić.

# Przekazywanie połączenia innej osobie

- 1. Podczas połączenia, które nie jest zawieszone, naciśnij przycisk Przekaż
- 2. Wprowadź numer telefonu innej osoby.
- 3. Naciśnij ponownie przycisk Przekaż (przed odebraniem lub po odebraniu połączenia przez rozmówcę).

# Dodawanie innej osoby do połączenia

1. Podczas aktywnego połączenia naciśnij przycisk

### Konferencia **I**

- 2. Wprowadź numer, który chcesz dołączyć, a następnie naciśnij przycisk Połącz.
- 3. Po nawiązaniu połączenia ponownie naciśnij przycisk Konferencja.

### almla **CISCO**

# Telefony wieloplatformowe Cisco IP Phone 6841 i 6851 Skrócona instrukcja obsługi

### Nawiązywanie połączenia przy użyciu zestawu nagłownego

1. Podłącz zestaw nagłowny.

2. Wprowadź numer za pomocą klawiatury numerycznej.

3. Naciśnij przycisk Zestaw nagłowny

# Nawiązywanie połączenia przy użyciu telefonu głośnomówiącego

- 1. Wprowadź numer za pomocą klawiatury numerycznej.
- 2. Naciśnii przycisk Telefon głośnomówiący

### Wyciszanie swojego audio

- 1. Naciśnij przycisk Wycisz .
- 2. Naciśnij ponownie przycisk Wycisz, aby wyłączyć wyciszenie.

# Odsłuchiwanie wiadomości głosowych

Naciśnij przycisk Wiadomości i postępuj zgodnie z komunikatami głosowymi. Aby sprawdzić wiadomości na określonej linii, naciśnij najpierw przycisk linii.

### Przekierowywanie wszystkich połączeń

- 1. Wybierz linię i naciśnij przycisk Przekieruj.
- 2. Wybierz numer, na jaki chcesz przekierować połączenie, lub naciśnij przycisk Poczta głosowa.
- 3. Po powrocie naciśnij przycisk Wył. przek.

### Regulacja głośności w trakcie połączenia

Aby wyregulować głośność słuchawki, zestawu nagłownego lub telefonu głośnomówiącego w trakcie używania telefonu naciśnij przycisk głośności

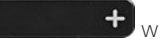

 $\bigoplus$  w górę lub w dół.

# Regulacja głośności dzwonka

Aby wyregulować głośność dzwonka, gdy telefon nie jest

używany, naciśnij przycisk Głośność w górę lub w dół.

# Zmiana sygnału dzwonka

- 1. Naciśnii przycisk Aplikacje .
- 2. Wybierz kolejno opcje Preferencje użytkownika > Preferencje dźwięku > Wewn. (n) – dźwięk dzwonka, gdzie n oznacza numer wewnętrzny.
- 3. Przewiń listę dzwonków i naciśnij przycisk Odtwórz, aby usłyszeć próbkę dzwonka.
- 4. Naciśnij przyciski Wybierz i Ustaw, aby zapisać wybór.
- 5. Naciśnij przycisk Wstecz, aby wyjść.

### Regulacja kontrastu ekranu

- 1. Naciśnii przycisk Aplikacje  $\mathbf{R}$
- 2. Wybierz kolejno opcje Preferencje użytkownika > Preferencje ekranu > Poziom kontrastu.
- 3. Zmień poziom kontrastu za pomocą klawiatury numerycznej.
- 4. Naciśnij przycisk Ustaw.

### Regulacja podświetlenia ekranu

- 1. Naciśnij przycisk Aplikacje
- 2. Wybierz kolejno opcje Preferencje użytkownika > Preferencje ekranu > Czas podświetlenia.
- 3. Naciśnij przycisk Wybierz, aby przewinąć opcje.
- 4. Naciśnij przycisk Ustaw, aby zapisać wybraną opcję.
- 5. Naciśnij przycisk Wstecz, aby wyjść.

# Podręcznik użytkownika

Kompletny podręcznik użytkownika można znaleźć pod adresem

*https://www.cisco.com/c/en/us/support/collaborationendpoints/ip-phone-6800-series-multiplatform-firmware/ products-user-guide-list.html.*

Nazwa i logo Cisco są znakami towarowymi lub zastrzeżonymi znakami towarowymi firmy Cisco i/lub jej spółek zależnych w Stanach Zjednoczonych i innych krajach. Lista znaków towarowych firmy Cisco znajduje się pod następującym adresem: www.cisco.com/go/ trademarks. Znaki towarowe innych podmiotów wymienione w tym dokumencie są własnością ich prawnych właścicieli. Użycie słowa "partner" nie oznacza stosunku partnerstwa między firmą Cisco a jakąkolwiek inną firmą. (1110R)